# **Administrator's Guide to Using MSDA Actionable Data**

Universal **Screener** 

**Multistage Adaptive Diagnostic** 

Instructional **Recommendations** 

### Additional Resources:

Savvas Realize:

• MSDA User Guide – Comprehensive manual with assessment preparation guidance, administration instructions, teacher scripts, and testing level help.

My Savvas Training:

- Savvas Math Screener and Diagnostic Assessments asynchronous course Comprehensive and self-paced teacher and administrator training course
- MSDA Assessor's Quick Guide Introductory handout
- Teacher's Guide to MSDA Actionable Data Next steps support and instructional ideas
- MSDA Year at a Glance Planning Tool Disaggregate data and plan to use MDSA resources as just in time support all year
- MSDA Getting Students Topic Ready Planning Guide Targeting student growth before a Topic

## **SAVVAS**

Copyright © 2021 Savvas Learning Company LLC All Rights Reserved. **Savvas**TM and **Savvas Learning Company**® are the exclusive trademarks of Savvas Learning Company LLC in the US and in other countries.

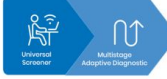

**Accessing Your Reports**

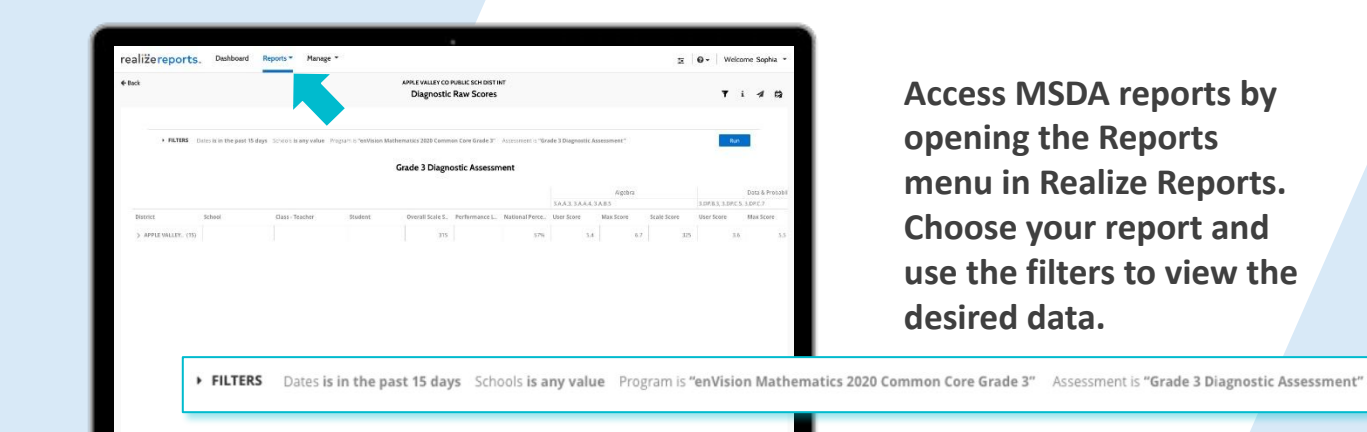

**Access MSDA reports by opening the Reports menu in Realize Reports. Choose your report and use the filters to view the desired data.** 

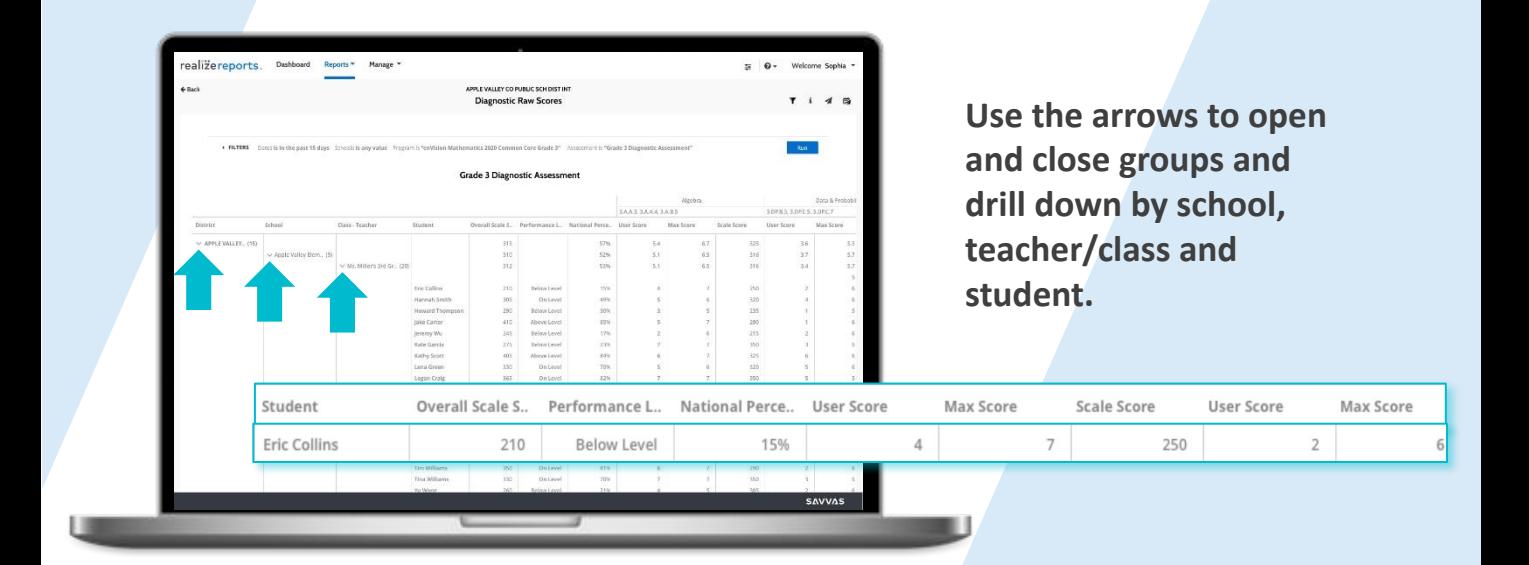

## **SAVVAS**

Copyright © 2023 Savvas Learning Company LLC All Rights Reserved. **Savvas**TM and **Savvas Learning Company**® are the exclusive trademarks of Savvas Learning Company LLC in the US and in other countries.

### **Explore the Student Report**

menu to quickly see another student's report.

M

The Overall Score is a raw score that shows how a student compares to their peers in class and nationally.

The National percentile ranking compares the student to their peers nationally.

**Celebrate** strengths and set goals for Areas for Improvement.

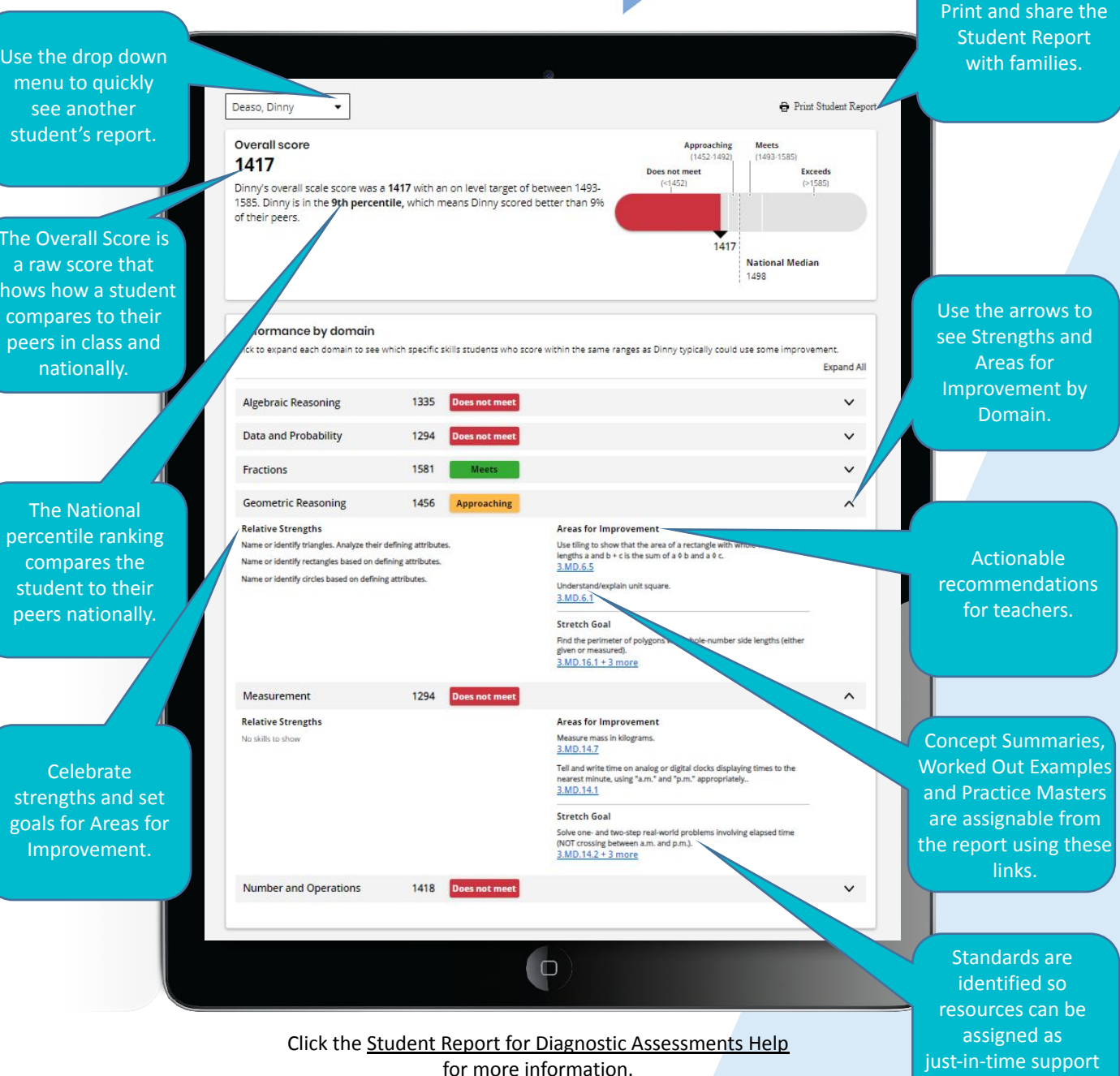

**SAVVAS** 

Copyright © 2023 Savvas Learning Company LLC All Rights Reserved. **Savvas**TM and **Savvas Learning Company**® are the exclusive trademarks of Savvas Learning Company LLC in the US and in other countries.

before a related Topic.

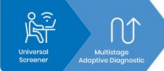

**Recommending MSDA Resources**

> Na Na

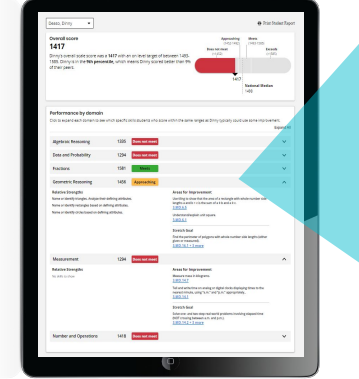

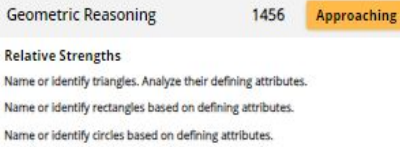

1456

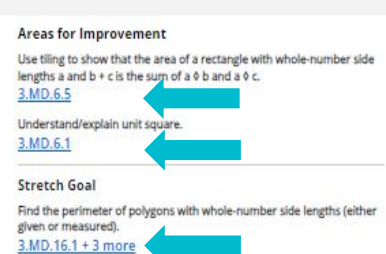

- Find the targeted instructional content in the **Performance by Domain** section at the bottom of the **Student Report**. Expand each domain to see the blue links to resources.
- Teachers can assign, present, or print any of the recommended instructional resources directly from Savvas Realize. Use the resources for Topic planning, student grouping or differentiation.
- These materials are grouped by level and by Domain and include Concept Videos (Levels A and B), Concept Summary web pages that include instruction, videos, and worked-out examples with a variety of solutions (Levels C-I), and Practice Pages that allow students to practice and apply specific skills and concepts (Levels B-I).
- These resources are also assignable by accessing the Concept Library on Savvas Realize.

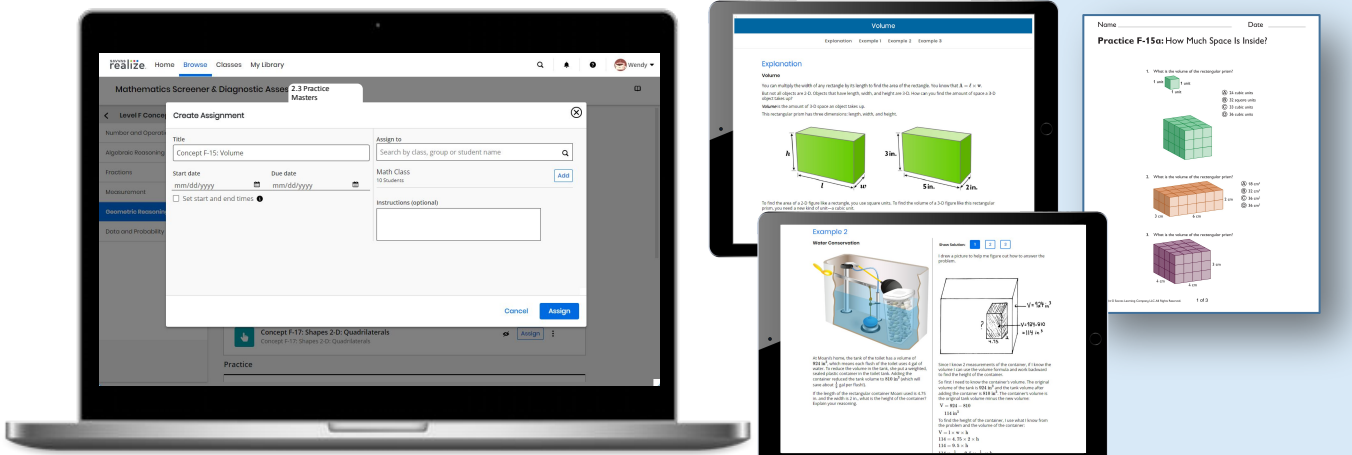

## **SAVVAS**

Copyright © 2023 Savvas Learning Company LLC All Rights Reserved. **Savvas**TM and **Savvas Learning Company**® are the exclusive trademarks of Savvas Learning Company LLC in the US and in other countries.

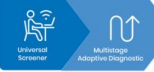

**Maximizing Instructional Impact**

**Consider coaching teachers to use MSDA reports and recommendations to inform instructional decisions and accelerate learning.**

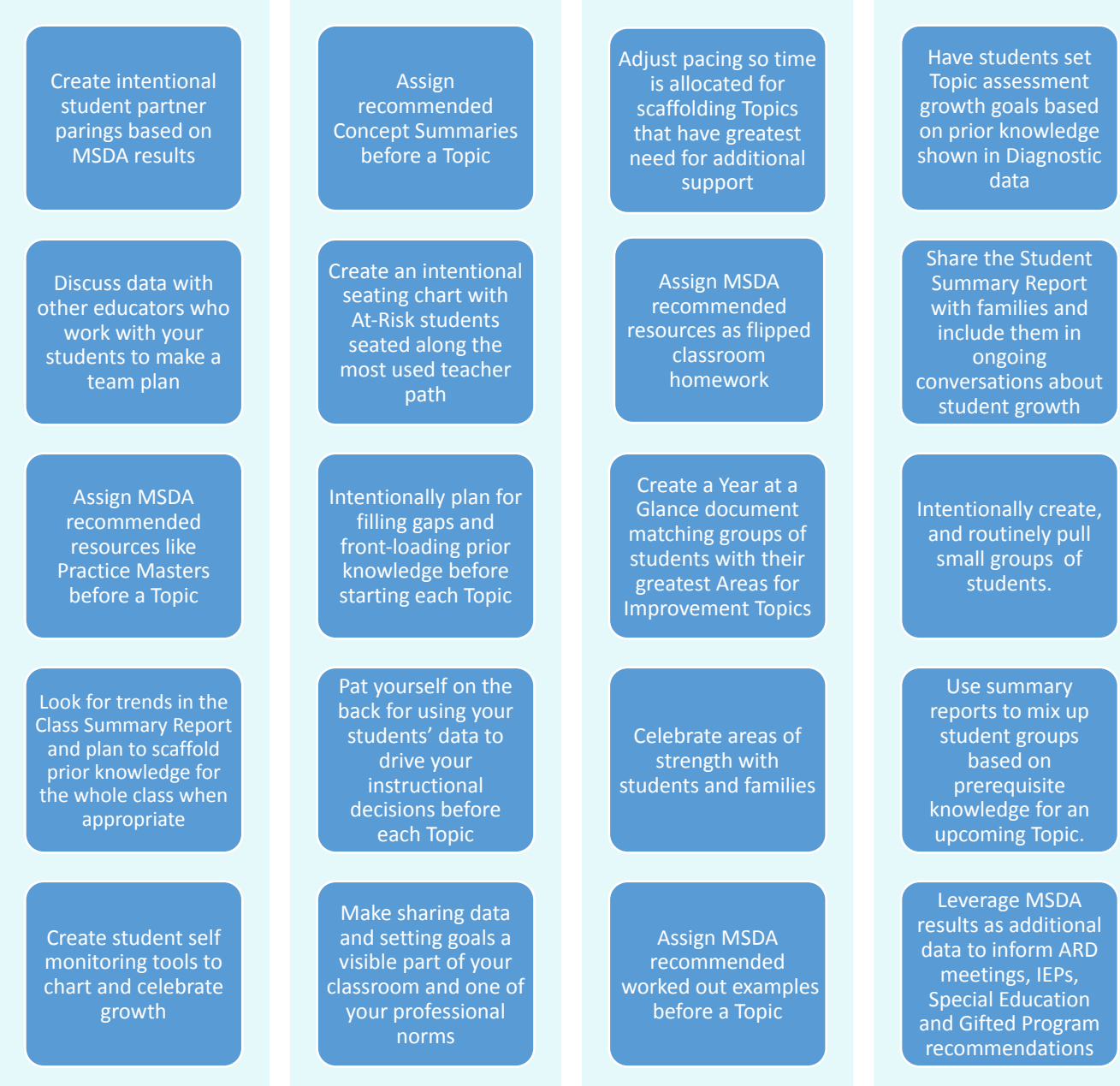

## **SAVVAS**

Copyright © 2023 Savvas Learning Company LLC All Rights Reserved. **Savvas**TM and **Savvas Learning Company**® are the exclusive trademarks of Savvas Learning Company LLC in the US and in other countries.